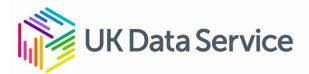

## Worksheet: Exploring a download bundle task

Go to the Pioneers of Social Research collection (SN 6226, <u>https://beta.ukdataservice.ac.uk/datacatalogue/studies/study?id=6226</u>), and find the purple button to access data. You should see an option to download RTF files.

|  | Download data directly. (Open UKDA Download) |                |          |
|--|----------------------------------------------|----------------|----------|
|  | File Format                                  | File Size (MB) | Download |
|  | RTF                                          | 30.76          | Download |
|  |                                              |                |          |

Once you have downloaded the zipped bundle, find the following:

- 1. The data listing (available under the mrdoc folder, titled as a "ulist").
- 2. The interview guide (available under the mrdoc folder).
- 3. Find Stan Cohen's interview transcript (available under the RTF folder you can find the file name of Stan Cohen's interview on the data listing).
- 4. Open and compare the interview summary and the interview transcript for Participant ID 20 (Diana Leonard). Consider what the role of the interview summary might be.